Oracle Financial Services
Regulatory Reporting for US
Federal Reserve (OFS AGILE RP
US FED)

Release 8.0.5.1.3

Release Notes
June 2018

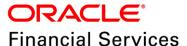

# **DOCUMENT CONTROL**

| Version Number                  | Revision Date               | Changes Done                                                                                     |
|---------------------------------|-----------------------------|--------------------------------------------------------------------------------------------------|
| 1.0                             | Created: June 2018          | Captured Software environment details, new features, fixed issues, limitations and known issues. |
| Created by: Naveen Harry D'Cruz | Reviewed by:<br>Subin Menon | Approved by:<br>Siju Menon P B                                                                   |

# **TABLE OF CONTENTS**

| 1 | PREF                                 | Preface4                                                               |     |  |  |
|---|--------------------------------------|------------------------------------------------------------------------|-----|--|--|
|   | 1.1                                  | Overview of OFSAA                                                      | 4   |  |  |
|   | 1.2                                  | Purpose of This Document                                               | 4   |  |  |
|   | 1.3                                  | Intended Audience                                                      | 4   |  |  |
|   | 1.4                                  | Documentation Accessibility                                            | 4   |  |  |
|   |                                      | 1.4.1 Access to Oracle Support                                         | 5   |  |  |
|   | 1.5                                  | Related Documents                                                      | 5   |  |  |
| 2 | INTRO                                | ODUCTION TO ORACLE FINANCIAL SERVICES REGULATORY REPORTING FOR US FEDE | RAL |  |  |
|   | RESE                                 | ERVE                                                                   | 6   |  |  |
|   | 2.1                                  | New Features                                                           | 6   |  |  |
|   | 2.2                                  | Prerequisites                                                          | 7   |  |  |
|   | 2.3                                  | How to Apply this One-off Patch Release?                               | 7   |  |  |
|   | 2.4                                  | Post Installation Steps                                                | 8   |  |  |
|   | 2.5                                  | Post US FED Run Execution                                              | 9   |  |  |
| 3 | TEME                                 | PLATE PACKAGE AND CONFIG PACKAGE DEPLOYMENT                            | 9   |  |  |
| 4 | HARDWARE/SOFTWARE TECH STACK DETAILS |                                                                        |     |  |  |
| 5 | OTHER SOFTWARE REQUIRED              |                                                                        |     |  |  |
| 6 | INFO                                 | INFORMATION OF THIRD PARTY SOFTWARE TOOLS USED1                        |     |  |  |

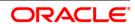

## 1 Preface

This preface provides supporting information for the Oracle Financial Services Regulatory Reporting for US Federal Reserve (OFS AGILE RP US FED) Release Notes and includes the following topics:

- Overview of OFSAA
- Purpose of This Document
- Intended Audience
- <u>Documentation Accessibility</u>
- Related Documents

#### 1.1 Overview of OFSAA

In today's turbulent markets, financial institutions require a better understanding of their risk-return, while strengthening competitive advantage and enhancing long-term customer value. Oracle Financial Services Analytical Applications (OFSAA) enable financial institutions to measure and meet risk adjusted performance objectives, cultivate a risk management culture through transparency, lower the costs of compliance and regulation, and improve insight into customer behavior.

OFSAA uses industry-leading analytical methods, shared data model and applications architecture to enable integrated risk management, performance management, customer insight, and compliance management. OFSAA actively incorporates risk into decision making, enables to achieve a consistent view of performance, promote a transparent risk management culture, and provide pervasive intelligence.

Oracle Financial Services Analytical Applications delivers a comprehensive, integrated suite of financial services analytical applications for both banking and insurance domain.

#### 1.2 Purpose of This Document

This document contains release information of Oracle Financial Services Regulatory Reporting for US Federal Reserve (OFS AGILE RP US FED) version 8.0.5.1.3.

#### 1.3 Intended Audience

This document is intended for users of Oracle Financial Services Regulatory Reporting for US Federal Reserve (OFS AGILE RP US FED).

## 1.4 Documentation Accessibility

For information about Oracle's commitment to accessibility, visit the Oracle Accessibility Program website at http://www.oracle.com/pls/topic/lookup?ctx=acc&id=docacc.

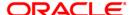

## 1.4.1 Access to Oracle Support

Oracle customers have access to electronic support through My Oracle Support. For information, visit <a href="http://www.oracle.com/pls/topic/lookup?ctx=acc&id=info">http://www.oracle.com/pls/topic/lookup?ctx=acc&id=info</a> or visit <a href="http://www.oracle.com/pls/topic/lookup?ctx=acc&id=trs">http://www.oracle.com/pls/topic/lookup?ctx=acc&id=trs</a> if you are hearing impaired.

#### 1.5 Related Documents

This section identifies additional documents related to OFS AGILE RP US FED Application 8.0.5.1.3. You can access Oracle documentation online from the OHC Documentation Library ().

- Oracle Financial Services Regulatory Reporting for US Federal Reserve (OFS AGILE RP US FED) Installation Guide Release 8.0.5.0.0
- Oracle Financial Services Analytical Applications Technology Matrix

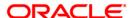

# 2 Introduction to Oracle Financial Services Regulatory Reporting for US Federal Reserve

Oracle Financial Services Regulatory Reporting for US Federal Reserve – Lombard Risk Integration Pack helps the banks to comply with various guidelines issued by US Federal Reserve, including BCBS 239 regulations. It provides integrating risk data reporting systems and enhances the accuracy of reporting in banks. OFS Risk Regulatory Reporting (REG REP) Solution helps in achieving the objectives by enabling preset steps based on the generalization of a set of solutions. This is made possible by:

- Providing a centralized data storage for risk data through relevant subject areas of Financial Services Data Foundation (FSDF).
- Interfacing with a third party reporting tool such as Lombard Risk Reporter Portal to build necessary template reports to meet the regulatory expectations.

Data accuracy of risk reporting is ensured by:

Data Governance Studio (DGS).

The OFS AGILE RP US FED solution enables financial services organizations to manage and execute regulatory reporting in a single integrated environment. It automates end-to-end processes from data capture through submission with industry-leading solutions. It leverages Oracle Financial Services Analytical Application (OFSAA) and Oracle Financial Services Data Foundation (OFSDF) for managing analytical application data. The AgileREPORTER in Regulatory Reporting (REG REP) Solution enables firms to automate the final mile of the reporting process. It provides pre-built integration to Lombard Risk Reporting, eliminating the need for further manual intervention. The solution ensures data integrity allowing banks to focus more time on analyzing and gaining new business insight from their growing stores of data instead of preparing data and reports with the sole objective of meeting submission deadlines.

This chapter includes the following topics:

- New Features
- Prerequisites
- How to Apply this Interim Release?
- <u>Limitations / Known Issues</u>

#### 2.1 New Features

The release provides an integrated OFSAA DW/DT config package bundled with US Federal Reserve (US FED) Templates ARforFED\_v1.13.1.4 for regulatory reporting.

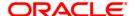

## 2.2 Prerequisites

The following are the prerequisites to install OFS AGILE RP US FED application:

- Oracle Financial Services Analytical Applications Infrastructure (OFSAAI) 8.0.5.1.0 (patch 27094265 plus mandatory consolidated one-off patch 27504805)
- Oracle Financial Services Data Foundation (FSDF) 8.0.5.1.0 (patch 27197750)
- OFS AgileREPORTER Application **8.0.5.1.0** should be installed and configured
- Ensure that you have executed **.profile** file before you trigger the installation.
- Make sure FIC Server is up and running before you trigger the installation. For information on restarting the services, Refer OFS AAI Release 8.0.5.0.0 Installation and Configuration Guide (OHC Documentation Library) for more information.

# 2.3 How to Apply this One-off Patch Release?

Perform the following instructions to download, extract and install this one-off patch:

- 1. Download the 28239419\_GENERIC.zip archive file from <a href="https://support.oracle.com/">https://support.oracle.com/</a> for patch 28239419 under the *Patches & Updates* tab.
- 2. Copy the archive file to your OFSAA server in **Binary** mode.
- 3. Shut down all the OFSAA Services except the FIC Server. For more information, refer to the Start/Stop Infrastructure Services section in <u>Oracle Financial Services Advanced Analytical Applications Infrastructure Pack Installation Guide Release 8.0.5.0.0</u>.

**NOTE:** Ensure that the **FIC Server** is up and running.

- 4. Execute chmod -R 750 \$FIC HOME
- 5. If you have an Unzip utility, skip to the next step.
- 6. Download the Unzip utility (OS specific) unzip\_<os>.Z from the location <a href="https://updates.oracle.com/unzips/unzips.html">https://updates.oracle.com/unzips/unzips.html</a> and copy it in Binary mode to the directory that is included in your PATH variable, typically \$HOME path or directory in which you have copied the 8.0.5.1.3 patch.
  - Uncompress the unzip installer file using the command:

```
uncompress unzip_<os>.Z
```

**NOTE:** If you notice an error message "uncompress: not found [No such file or directory]", contact your UNIX administrator.

- 7. Execute chmod 751 28239419 GENERIC.zip
- 8. Execute unzip -a <name of the file to be unzipped>

For example: unzip -a 28239419\_GENERIC.zip

9. Configure UPLOAD\_MODEL parameter as '0' in the param.conf file present under the OFS\_AGILE\_RP\_USFED/conf directory.

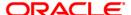

- Navigate to OFS\_AGILE\_RP\_USFED/bin directory and execute the ./install.sh command.
- 11. The installation progress can be viewed by periodically refreshing the log file under the OFS AGILE RP USFED/logs directory.
- 12. After installation is completed, verify the log file for any Errors or Warnings. Contact My Oracle Support in case of any issues.

**NOTE:** This patch installation has taken approximately 15 minutes to complete in Oracle Test Labs.

## 2.4 Post Installation Steps

After the installation is complete, perform the following activities:

- Refer to the log file in the path /OFS\_AGILE\_RP\_USFED/logs to ensure that there are no
  errors reported.
- Generate the application EAR/WAR file and redeploy the application onto your configured web application server. For more information on generating and deploying the EAR/ WAR file, see the Post Installation Configurations section in OFS AAAI 8.0.2.0.0 Installation and Configuration Guide.
- Restart all the OFSAA services. For more information, see the Start/Stop Infrastructure Services section in <u>Oracle Financial Services Advanced Analytical Applications Infrastructure</u> Pack Installation Guide Release 8.0.5.0.0.
- Execute all the batches to Re-save the Derived Entities EXCEPT the following batches:
  - a. <<INFODOM>> USFED FR2052A RESAVEDEPV
  - b. <<INFODOM>> USFED FRY14M RESAVEPV
  - c. <<INFODOM>> USFED FRY2900 RSVDEPV
  - d. <<INFODOM>> USFED FRY2644 RESVDEPV
  - e. <<INFODOM>> USFED FRY2314 RSVDEPV
  - f. <<infodom>> usfed adjustment resavede
- Execute ALL the view scripts except RUNEXESUMM\_VW.sql (available under the OFS AGILE RP USFED/Post Scripts directory of the patch) in the Atomic Schema.
- Perform Source Model generation for US FED Processing Sources. For more information, see Section 2.3.4 Generating Source Model in <u>Oracle Financial Services Analytical Applications</u> <u>Infrastructure Pack User Guide – Release 8.0.5.0.0.</u>

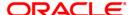

- Execute the following batches after the previous SQL script executions are completed:
  - g. <<INFODOM>> USFED FR2052A RESAVEDEPV
  - h. <<INFODOM>> USFED FRY14M RESAVEPV
  - i. <<INFODOM>> USFED FRY2900 RSVDEPV
  - j. <<INFODOM>> USFED FRY2644 RESVDEPV
  - k. <<INFODOM>> USFED FRY2314 RSVDEPV

#### 2.5 Post US FED Run Execution

Perform the following instructions after US FED Run Execution:

- 1. For prior date reporting, please see the Prior Date Reporting document.
- Execute <<INFODOM>>\_USFED\_RUNEXE\_RESAVE batch to populate RUNEXESUMM table

Lombard AgileREPORTER would display additional filters of Run Execution ID and Run Status during report retrieval based on RUNEXESUMM table.

- a. Run Execution ID is Run Execution Identifier concatenated with Run Description.
- b. Run Status shows the status of US FED Run Execution.
- c. Define the entities as SOLO or CONSOLIDATED in Lombard AgileREPORTER before retrieving returns.
- [Optional] If customer has multiple entities for single solo run or branch level reporting is required, then execute the RUNEXESUMM\_VW.sql script (available under the OFS AGILE RP USFED/Post Scripts directory of the patch) in the Atomic Schema.

The Oracle Financial Services Regulatory Reporting for US Federal Reserve is now ready for use. If you encounter any problems during set up, contact OFSAA Support at <u>Oracle Support Services</u>.

# 3 Template Package and Config Package Deployment

This section describes the order to deploy the template package and config package after saving the derived entities:

- To deploy the product configuration on AgileREPORTER using the package
   OFS\_RP\_TEMPLATE\_USFED\_80510.zip bundled inside the Template\_Package directory of the installer:
  - a. Navigate to the /Template\_Package directory under the installer.
  - b. Unzip the file with the following command:

```
Unzip OFS_RP_TEMPLATE_USFED_80510.zip
```

The ARforFED\_v1.13.1.4.1rm file is extracted with the above command.

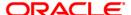

- c. Navigate to the path where AgileREPORTER is installed and then go to the /bin directory.
- d. Add a new configuration with the following command:
  - ./config.sh -p -a <Template\_Package Full Path>/<.lrm file>
    For example:
  - ./config.sh -p -a <Template Package Full Path>/ARforFED v1.13.1.4.lrm
- To deploy the product configuration on AgileREPORTER using the package
   OFSAA REG REP USFED 80510.zip bundled inside Config Package folder of installer:
  - a. Navigate to the path where AgileREPORTER is installed and then go /bin directory under the installed location
  - b. Add a new configuration with the following command:
    - ./config.sh -a <Config\_Package Full Path>
      For example:
    - ./config.sh -a /scratch/kit/805/OFS\_AGILE\_RP\_USFED/
      Config\_Package/OFSAA\_REG\_REP\_USFED\_80510.zip
- 3. Update the Alias with the following command:

```
./config.sh -ea OFSAA_REG_REP_USFED_80513 -iv 8.0.5.1.3 -alias "OFSAA FED DATA SOURCE" -aif /scratch/agile/bin/aliasinfo.properties
```

If you encounter any problems during deployment, contact OFSAA Support at Oracle Support.

### 4 Hardware/Software Tech Stack Details

The hardware/software combinations required for OFS AGILE RP US FED 8.0.5.1.0 are available at the OHC Tech Stack.

# 5 Other Software Required

The AgileREPORTER Portal v1.15.8.2-b37 and US Federal Reserve (US FED) Templates ARforFED\_v1.13.1.4 is required for the OFS AGILE RP US FED application.

# 6 Information of Third Party Software Tools Used

The information on Third Party software tools used in OFS AGILE RP US FED application 8.0.5.1.3 is available in the *OFSAA Licensing Information User Manual Release 8.0.5.0.0*, at <u>OHC</u> Documentation Library.

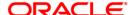

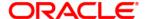

Oracle Financial Services Regulatory Reporting for US Federal Reserve (OFS AGILE RP US FED)

June 2018

Oracle Corporation World Headquarters 500 Oracle Parkway Redwood Shores, CA 94065 U.S.A.

Worldwide Inquiries: Phone: +1.650.506.7000 Fax: +1.650.506.7200

www.oracle.com/financial\_services/

Copyright © 2018 Oracle Financial Services Software Limited. All rights reserved.

No part of this work may be reproduced, stored in a retrieval system, adopted or transmitted in any form or by any means, electronic, mechanical, photographic, graphic, optic recording or otherwise, translated in any language or computer language, without the prior written permission of Oracle Financial Services Software Limited.

Due care has been taken to make this Release Notes and accompanying software package as accurate as possible. However, Oracle Financial Services Software Limited makes no representation or warranties with respect to the contents hereof and shall not be responsible for any loss or damage caused to the user by the direct or indirect use of this Release Notes and the accompanying Software System. Furthermore, Oracle Financial Services Software Limited reserves the right to alter, modify or otherwise change in any manner the content hereof, without obligation of Oracle Financial Services Software Limited to notify any person of such revision or changes.

All company and product names are trademarks of the respective companies with which they are associated.